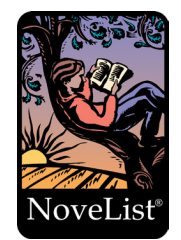

To access NoveList click on the eResources page of the American Library website. Select NoveList from the menu. To access NoveList click on the eResources page of the American Library website. Select NoveList from (Be sure to login with your American Library credentials).  $T_{\rm eff}$  NoveList click on the eResources page of the American Library website. Select  $N_{\rm eff}$ 

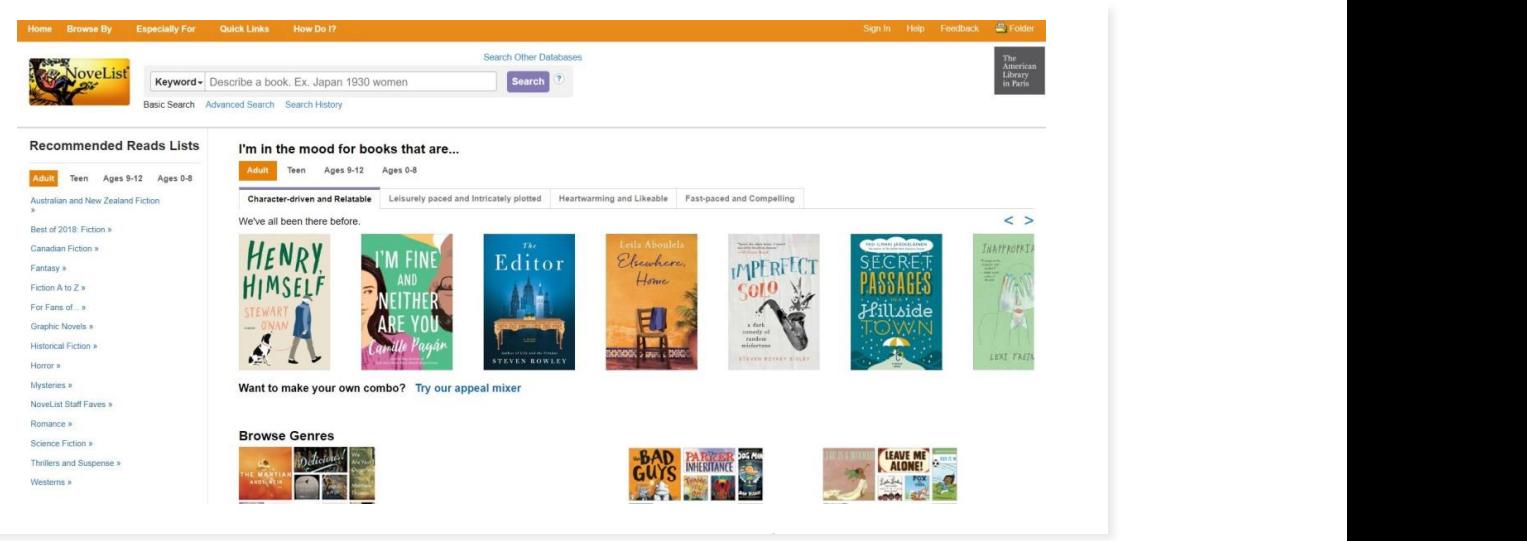

Step 1. Once you have signed in you are taken to a page to search for books, see recommendations, and browse by genre and age group.

Step 1. Once you have signed in you are taken to a page to search for books, see recommendations, and

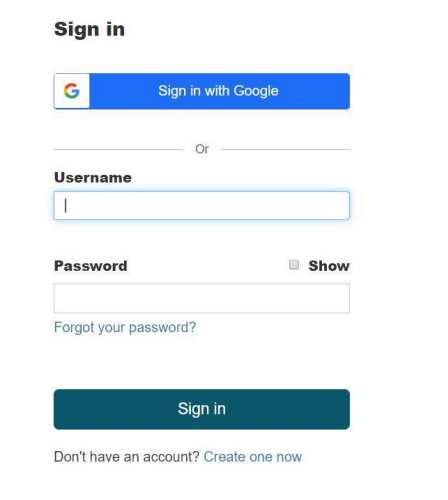

**Step 2.** In the right corner of the page you can sign in to be able to save your search results. You can sign in with your Google account or sign in with an account you created with EBSCOhost. To create an account, you can do that by clicking "create one now" below sign in.

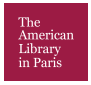

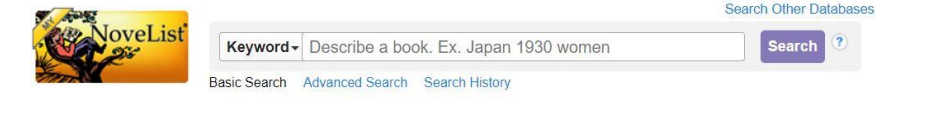

Step 3. You can search Novelist by using the search bar at the top of the page. You have the option to do a keyword, title, author and series search. You can click on the advanced search options and check your search history. step 3. You can search November Novelist by using the search bar at the search given the the page.

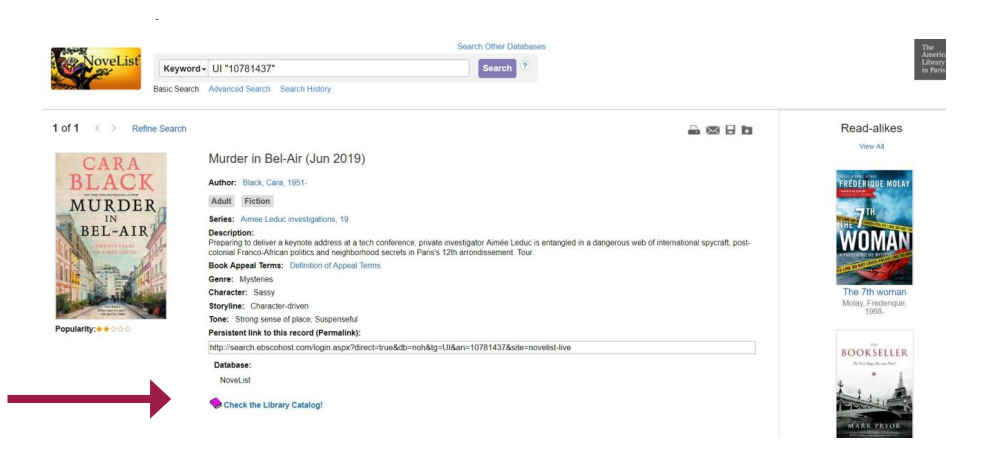

Step 4. When you find a book that you are interested in click on the title of the book. You are given a description of the book and the option to see if the book is available at the American Library. description of the book and the option to see if the book is available at the American Library.

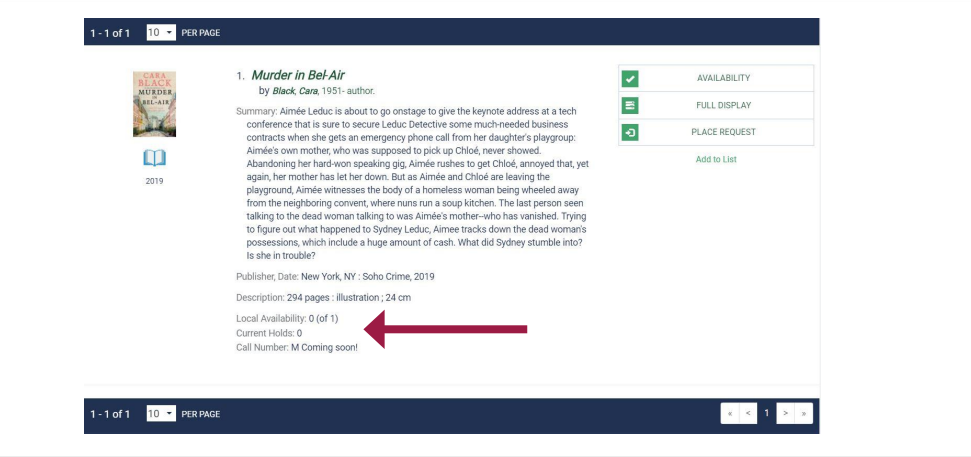

**Step 5.** If the book states that zero are available in the library, you can place it on hold.

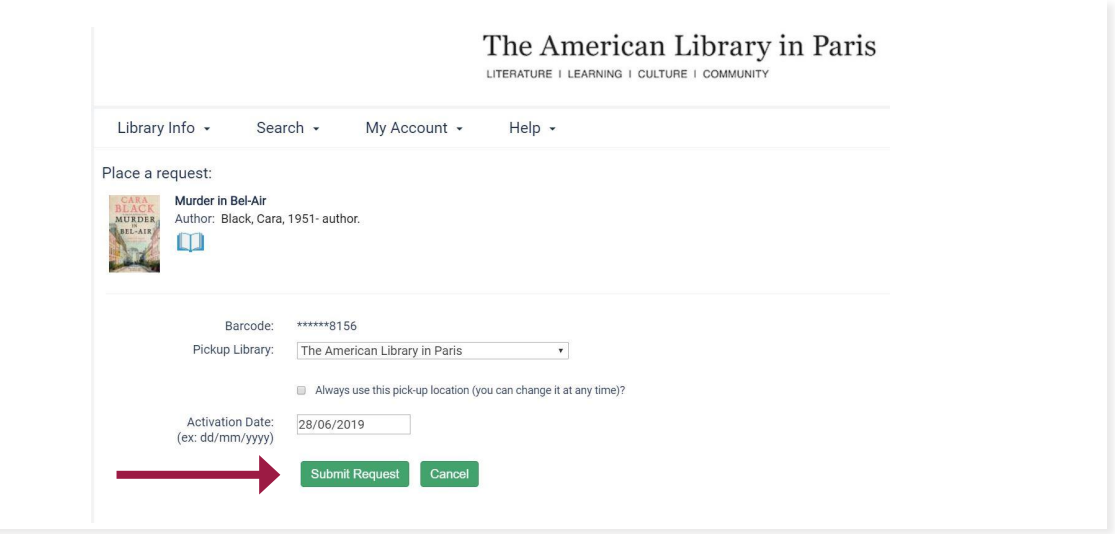

**Step 6.** Click on the submit request to place you book on hold and you will receive a message when the book is available for pick up.  $S_{\rm c}$  , click on the submit request to place you book on hold and you will receive a message when the submit receive a message when the submit receive a message when the submit receive a message when the submit receive

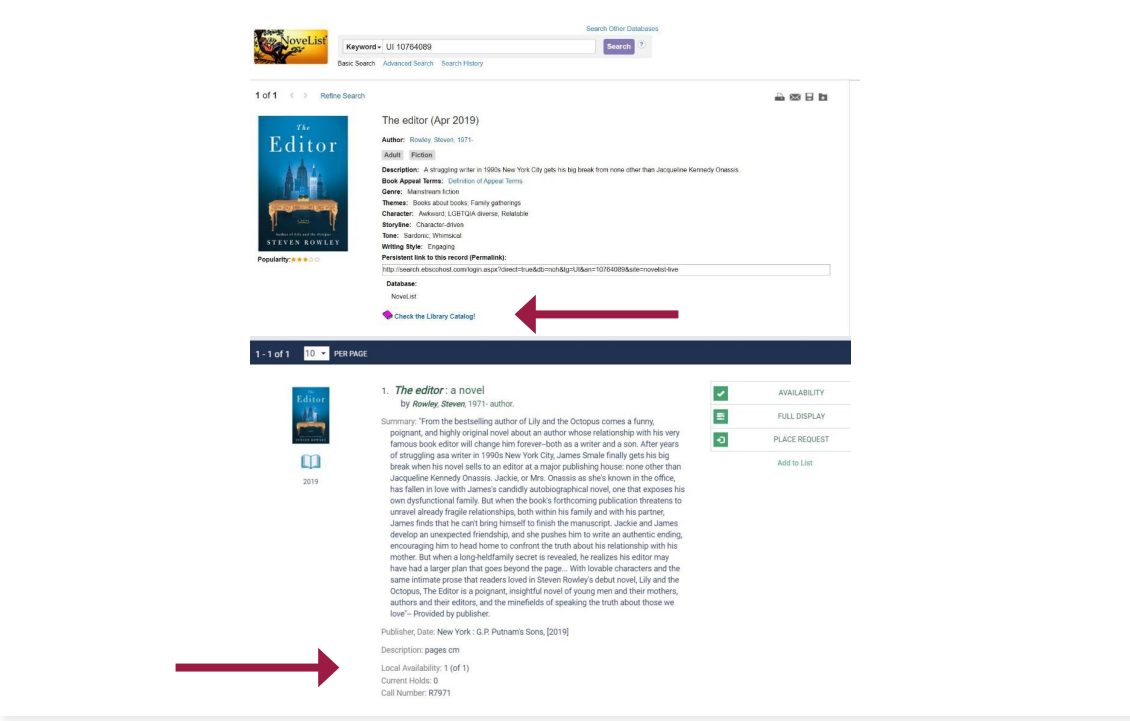

Step 7. If you find a book and you see that the book is showing available in the catalog you must visit the library to check out the book.

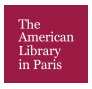